**Office of Operations' 2023 Virtual Fall Conference**

# **Entering Job Action Requests**

Christine Lombard and Mara Koster

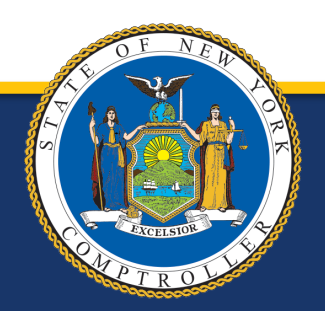

**New York State Comptroller<br>THOMAS P. DINAPOLI** 

## **Overview**

- When to request a Correct History
- Types of Correct Histories
- How to request a Correct History
- Common reasons for denials or delays
- Contacts for questions/issues related to each type of Correct History

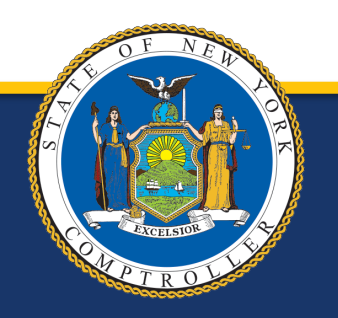

New York State Comptroller<br>THOMAS P. DINAPOLI

## **When Would I Need to Request a Correct History?**

- If you have a transaction to enter on Employee History that is not a top row
	- o A Correct History is needed to ensure that the most accurate transactions are reflected on the Employee History screen.

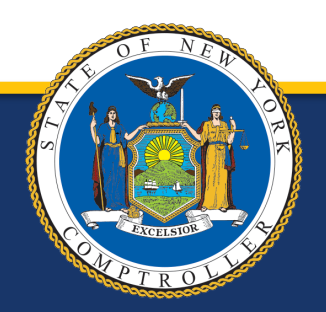

**New York State Comptroller<br>THOMAS P. DINAPOLI** 

## **What Are the Types of Correct Histories?**

There are three types of Correct Histories:

- **1. DTA/COR** Used for any Earnings/Audit related transactions.
- **2. DTA/COR for Addl Pay** Similar to a DTA/COR except Addl Pay information is entered in the "Status Reason" box.
- **3. DTA/WCR** This code is only to be used for Workers' Compensation related transactions.

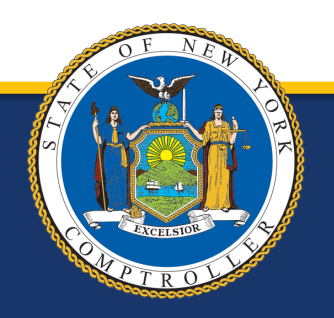

**New York State Comptroller THOMAS P. DINAPOLI** 

### **How to Request a Correct History**

#### How to request a **DTA/WCR** :

- 1. Navigate to the Job Action Requests page (via the path in yellow box).
- 2. Enter the employee ID number in the search field and click Search.
- 3. Click the plus sign (see red box).

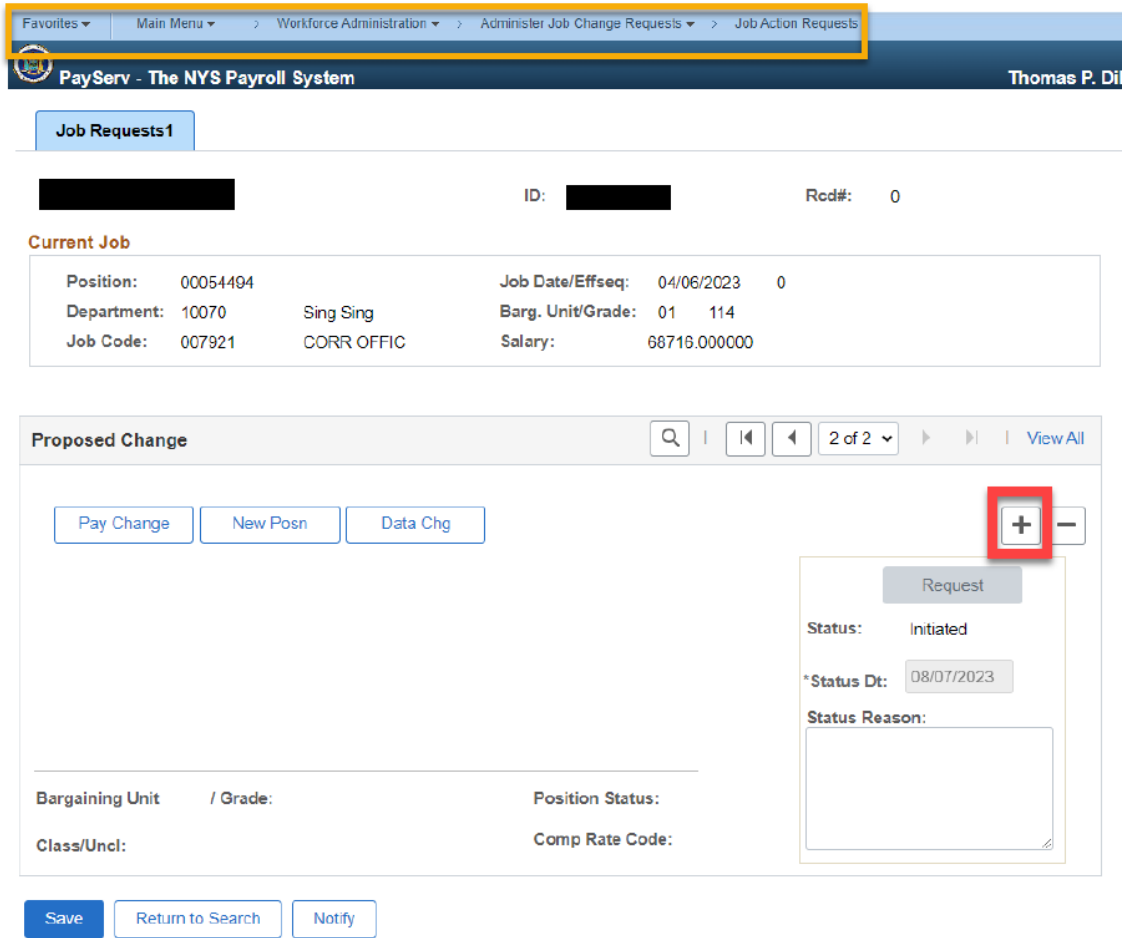

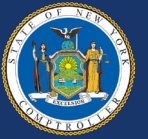

- 4. Enter the effective date (use first date of transaction).
- 5. Please enter the sequence number as a "9". If there is already sequence "9" for that effective date, the system will not allow a second one. In this case, please use "99" or "10".
- 6. Enter the "Action/Reason" as a DTA/WCR.
- 7. In the "Status Reason" box, please enter ONLY the date and code that needs to be entered on Job. If there are multiple requests for an employee where additional rows are needed, they can be entered in the same request.

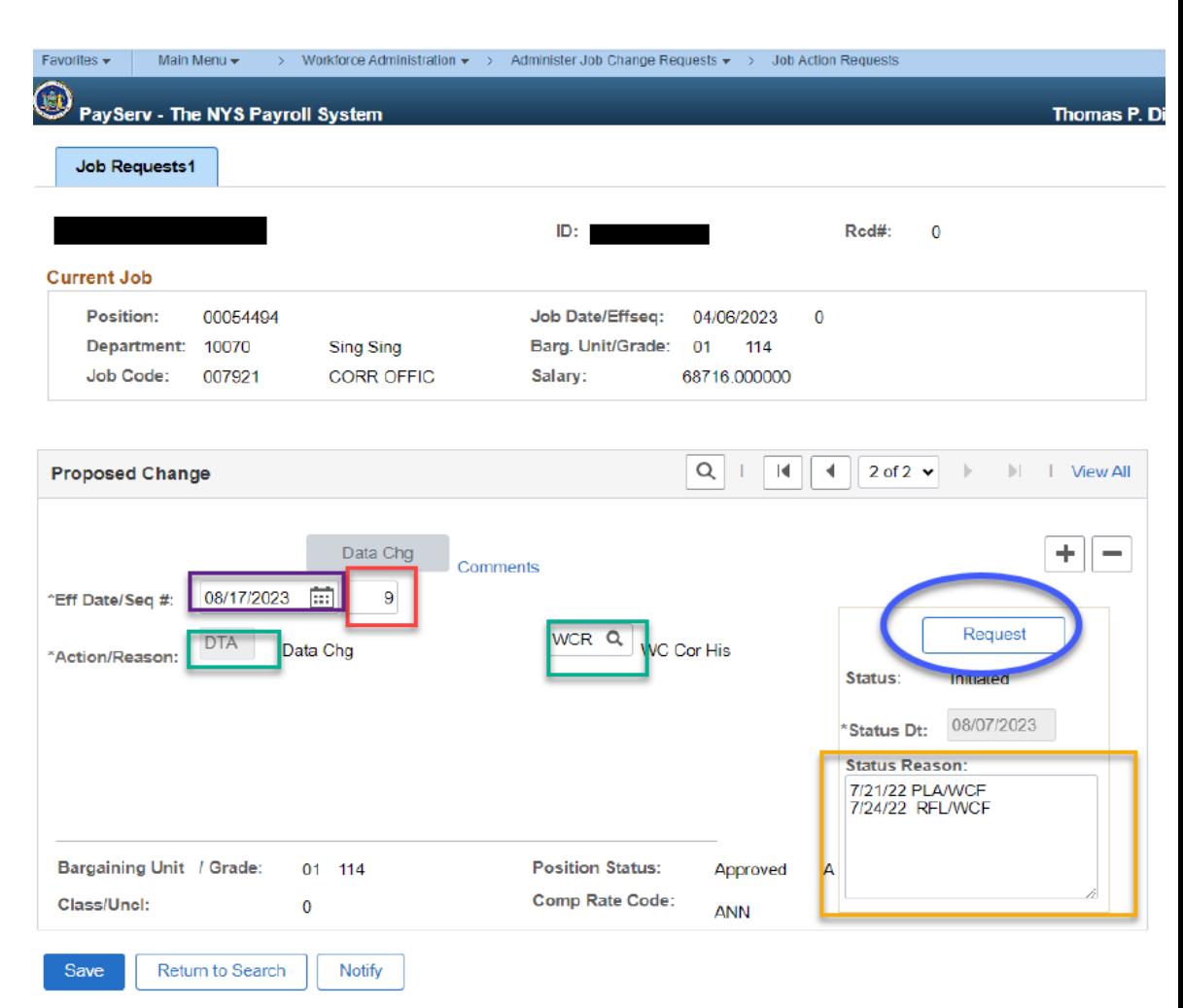

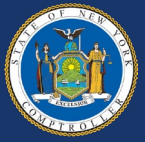

- 8. For example, if there are too many transactions and you run out of space, you can always type in, "See General Comments" and enter all transaction information there (see red circle). Anything additional relating to a Workers' Comp case that you want to make note of, please put this in General Comments (see red square on next slide).
- 9. Don't forget the last step! Make sure to click the "Request" button.

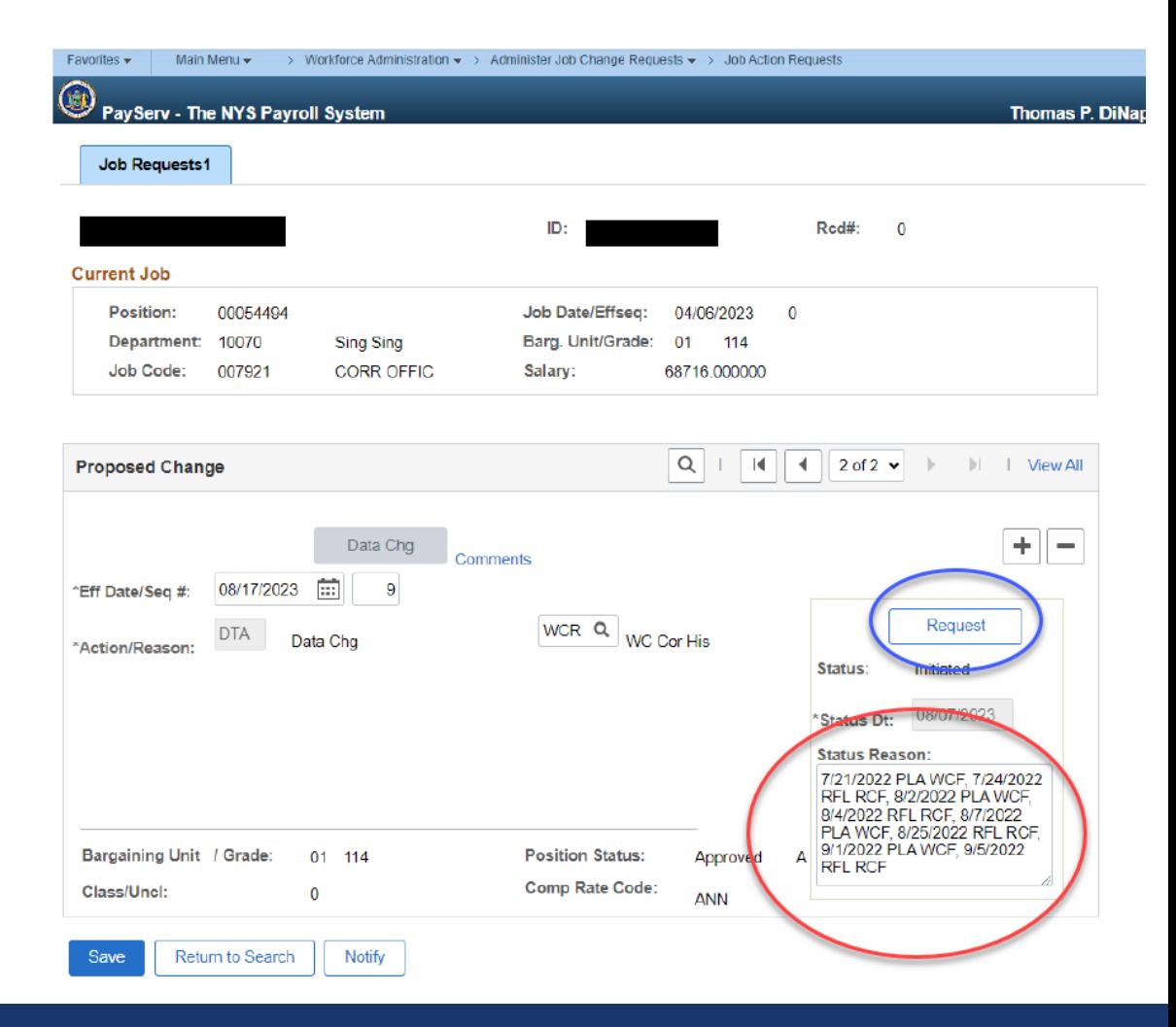

![](_page_6_Picture_4.jpeg)

![](_page_7_Picture_20.jpeg)

![](_page_7_Picture_21.jpeg)

![](_page_7_Picture_3.jpeg)

#### How to request a **DTA/COR:**

- 1. Navigate to the Job Action Requests page (via the path in yellow).
- 2. Enter the employee ID number in the search field and click Search.
- 3. Click the plus sign (see red box).

![](_page_8_Picture_59.jpeg)

![](_page_8_Picture_6.jpeg)

- 4. Enter the effective date (use first date of transaction).
- 5. Please enter the sequence number as a "9". If there is already sequence "9" for that effective date, the system will not allow a second one. In this case, please use "99" or "10."
- 6. Enter the "Action/Reason" as a DTA/COR.
- 7. In the "Status Reason" box, please enter ONLY the date and code that needs to be entered on Job. If there are multiple requests for an employee where additional rows are needed, they can be entered in the same request.

![](_page_9_Picture_5.jpeg)

![](_page_9_Picture_6.jpeg)

8. For Example, If there are too many transactions and you run out of space, you can always type in, "See General Comments" and enter all transaction information there. (Example in red square on next slide.) Don't forget the last step! Make sure to click the "Request" button.

![](_page_10_Picture_52.jpeg)

![](_page_10_Picture_3.jpeg)

#### How to request a **DTA/COR for Addl Pay:**

• Follow all previous steps for requesting a DTA/COR, but please enter this in a separate request. These requests go directly to the auditors in the Earnings section. **The example on the right is incorrect.** 

![](_page_11_Picture_3.jpeg)

![](_page_11_Picture_4.jpeg)

![](_page_11_Picture_5.jpeg)

#### How to request a **DTA/COR for Addl Pay:**

• The example on the right is the proper format to use when requesting a DTA/COR for an Addl Pay change.

![](_page_12_Picture_43.jpeg)

![](_page_12_Picture_4.jpeg)

![](_page_12_Picture_5.jpeg)

## **Common Reasons for Denial or Delay**

- A duplicate transaction on Job exists
- The transaction is a top row that the agency can enter directly
- Transaction submitted under wrong code (DTA/COR vs. DTA/WCR)
- Job changes
- Salary or Comp Rates
- Performance Advances
- FIS amounts
- FICA status
- Paygroup changes
- Transfer requests
- Position changes
- Program ID changes
- Location changes
- Addl Pay changes are included in Status reason box instead of a separate request

![](_page_13_Picture_15.jpeg)

![](_page_13_Picture_16.jpeg)

## **Who to Contact With Questions/Issues Related to Each Type of Correct History**

**DTA/COR** – Please contact the Payroll Earnings mailbox at [PayrollEarnings@osc.ny.gov](mailto:PayrollEarnings@osc.ny.gov) and your auditor.

**DTA/COR for Addl Pay** – Please contact the Payroll Earnings mailbox at [PayrollEarnings@osc.ny.gov](mailto:PayrollEarnings@osc.ny.gov) and your auditor.

\*\*If you are unsure of who your auditor is, they can be found in PayServ under "Agency Auditor Listing."

**DTA/WCR** – Please contact the Workers' Comp mailbox at [WorkersComp@osc.ny.gov](mailto:WorkersComp@osc.ny.gov)

![](_page_14_Picture_139.jpeg)

New York State Office of the State Comptroller

![](_page_14_Picture_6.jpeg)

![](_page_14_Picture_7.jpeg)

be